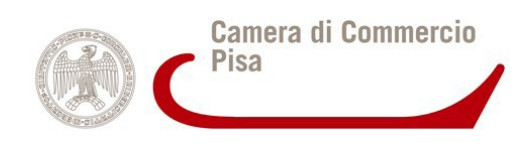

# **UFFICIO REGISTRO IMPRESE**

# *Il nuovo MODULO S*

# **UTILIZZO DEL SOFTWARE FEDRA 6.5.1. -MODULISTICA FEDRA E SOFTWARE COMPATIBILI-**

**Marzo 2010**

Il susseguirsi di novità normative ha imposto l'emanazione di nuove specifiche tecniche approvate con decreto del Ministero dello Sviluppo Economico in data 14 agosto 2009. Le principali novità introdotte riguardano il nuovo "**Modulo S" che sostituisce i moduli "Intercalare S" e "S6**".

#### *Finalità del modulo S*

Il modulo, che può essere utilizzato **da solo o allegato ai moduli S1, S2 o B**, va utilizzato:

A) dalle **S.R.L, S.P.A. E S.A.P.A.,** (anche se costituite sotto forma di società consortile) non quotate in mercati regolamentati, nei seguenti casi:

**- allegandolo al modulo S1,** per riportare i dati essenziali dei soci al momento della costituzione della società

**- allegandolo al modulo S2**, per riportare i dati essenziali dei soci, in caso di:

- trasformazione in s.p.a., s.a.p.a. o s.r.l.;
- trasferimento della società da altra provincia, SOLO nel caso in cui siano state effettuate modifiche della compagine sociale (es. aumenti di capitale);
- riduzione del capitale per perdite, al fine di aggiornare la composizione del capitale sociale;
- sottoscrizione del capitale (artt. 2444, 2420 bis) e/o di aumento a titolo gratuito dello stesso, al fine di aggiornare la composizione del capitale sociale;

**- allegandolo al modulo B,** limitatamente alle società per azioni, in accomandita per azioni e consortili per azioni, per depositare l'elenco dei soci riferito alla data di approvazione del bilancio, con l'indicazione delle azioni possedute da ciascuno di essi nonché dei soggetti diversi dai soci che sono titolari di diritti o beneficiari di vincoli sulle partecipazioni medesime e le annotazioni effettuate nel libro dei soci nel periodo che intercorre tra la data di approvazione del bilancio appena chiuso e quella di approvazione del bilancio dell'esercizio precedente.

**N.B.** Il riquadro della riconferma elenco soci, **prevista per le S.p.A**, è stato eliminato dal modulo B ed inserito nel primo riquadro del modulo S (vedi fig.1).

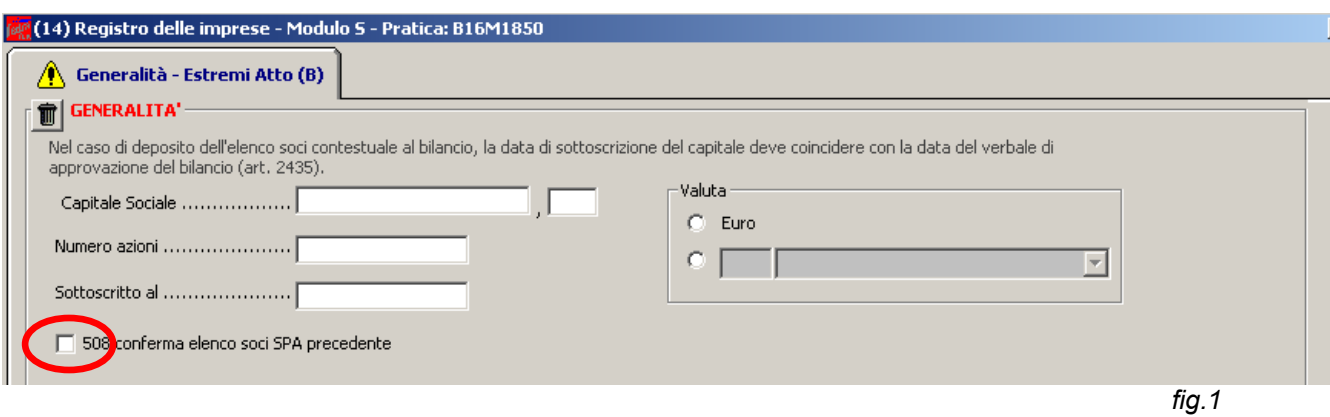

L'obbligo di depositare l'elenco soci non riguarda le s.r.l. (art. 16, c. 12-VIII, DL n. 185/2008)

B) dai **CONSORZI** con attività esterna nei seguenti casi:

 - **allegandolo al modulo S1**, per riportare i dati essenziali dei consorziati al momento della costituzione del consorzio;

- **allegandolo al modello S2**, per riportare le variazioni dei consorziati ai sensi dell'art. 2612 c.c.;

- **allegandolo al modulo B,** per riportare, nel caso in cui svolgono attività di garanzia collettiva dei fidi, l'elenco dei consorziati alla data di approvazione del bilancio di esercizio ai sensi dell'art. 13 comma 34 del D.L. 20 settembre 2003 n. 269 convertito con legge 24 novembre 2003 n. 326. In tale caso si potrà non indicare il valore della quota di ciascun consorziato in quanto non prevista ai fini dell'iscrizione nel R.I. (art. 2612, comma 2 c.c.);

C) dagli amministratori di qualsiasi tipo di società che sia soggetta all'altrui attività di direzione e coordinamento esercitata da altre società o enti per l'esecuzione della pubblicità prevista dall'art. 2497 bis c.c. nell'apposita sezione del R.I.(**GRUPPI SOCIETARI**);

- D) per l'iscrizione nel R.I. degli atti di (**vecchio mod. S6**):
- trasferimento della proprietà di quota di s.r.l. ( atto tra vivi o mortis causa );
- costituzione, modificazione, estinzione del diritto di usufrutto (e correlativamente della nuda proprietà) di quota di s.r.l;
- costituzione, modificazione, estinzione del diritto di pegno di quota di s.r.l.;
- intestazione fiduciaria ai sensi della legge 23 novembre 1939 n. 1966;
- l'iscrizione del pignoramento (e degli eventuali atti consequenziali) di quota di s.r.l.;
- l'iscrizione del sequestro (e degli eventuali atti consequenziali) di quota di s.r.l..

**N.B.** Se per effetto dell'atto di trasferimento di quote, la s.r.l. diventa unipersonale o da unipersonale diventa pluripersonale, deve essere depositata, a cura degli amministratori, la dichiarazione di cui all'art. 2470, quarto comma, c.c., tramite modulo S2 entro 30 giorni dalla variazione della compagine sociale.

In tal caso, al modulo S2, deve essere allegato il modulo S e l'intercalare P.

**Nel caso in cui la presentazione di un adempimento relativo ai dati dei riquadri del modulo S si riferisca ad eventi precedenti alla situazione attuale e la pubblicità di quest'ultima ne risultasse alterata nella sequenza temporale, è necessario presentare anche un ulteriore adempimento che ripristini la situazione aggiornata alla data attuale eventualmente ricoperta dal primo adempimento .**

#### *Caratteristiche del Modulo S*

**Il modello S,** che sostituisce i moduli **"Intercalare S" e "S6**", si compone dei seguenti riquadri (vedi fig.2):

*GENERALITA' sempre obbligatori*

*ESTREMI DELL'ATTO* 

*ELENCO SOCI (riq.3)*

 *INDICAZIONE ANALITICA VARIAZIONI (riq.4) GRUPPI SOCIETARI (riq.6)*

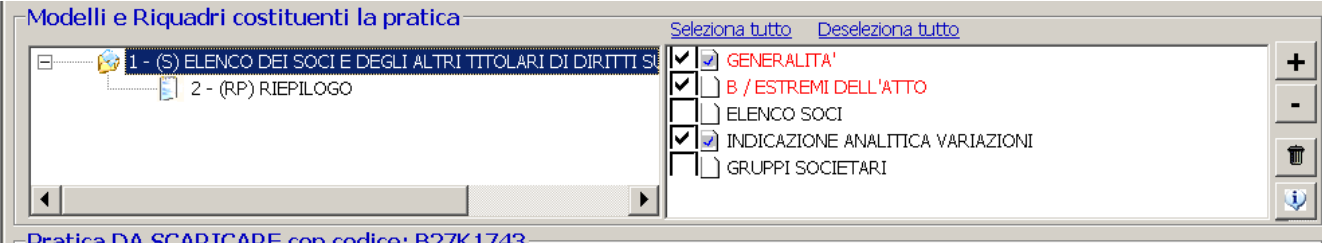

# **Riq.3 / ELENCO SOCI**

Il riquadro dell'elenco soci non è variato rispetto alle versioni precedenti di Fedra e deve essere compilato per :

- riportare i dati essenziali dei soci al momento della costituzione delle società di capitali e della costituzione dei consorzi con attività esterna (**allegandolo al mod. S1**);
- riportare i dati aggiornati dei soci in caso di aumento e riduzione del capitale sociale, sottoscrizione del capitale sociale delle società di capitali o del solo versamento(**allegandolo al mod. S2**);
- depositare per le sole s.p.a. l'elenco dei soci riferito alla data di approvazione del bilancio (**allegandolo al modello B**).

**N.B.** Per le S.R.L. l'elenco soci si compila con l'indicazione di tutti i soci, con i dati di tutte le quote (valore nominale), con l'indicazione del versato, del domicilio ed eventuali vincoli.

## **Riq.4 / INDICAZIONE ANALITICA VARIAZIONI**

Questo riquadro può essere utilizzato per comunicare:

- variazione domicilio socio s.r.l.(**mod. base S**);
- nel caso dei consorzi con attivita' esterna, i soci entrati ed i soci usciti (**allegandolo al mod. S2**);
- trasferimento quote sociali di srl (**mod. base S**);
- l'indicazione analitica delle annotazioni effettuate nel libro dei soci delle società per azioni e in accomandita per azioni non quotate in mercati regolamentati, nel periodo intercorrente fra la data di approvazione del bilancio appena chiuso e quella di approvazione del bilancio dell'esercizio precedente (**allegandolo al mod.B**).

Riepilogando il Modulo S può essere presentato:

- **come modello base** nel caso di:
	- variazione del domicilio di socio S.R.L. (senza cod. atto)
	- trasferimento quote di s.r.l. (cod. atto A18)
	- dichiarazione ai sensi art. 16 c.12 undecies L. 2 del 28/01/09 (cod.atto 520)
- **come allegato ad altri modelli base** come:
	- modulo base B (per s.p.a. ad es. con atti 7xx e 508)
	- modulo base S2 (ad es.: con atto A05-A19-A25)
	- modulo base S1 (ad es,: con atto A01)

#### *Esempi di compilazione con Fedra 6.5.1*

- *1) Comunicazione variazione domicilio socio srl ( pag.5)*
- *2) Comunicazione/variazione su vincoli delle quote (pag.8)*
- 3) *Trasferimento di quote sociali di s.r.l. (pag.9)*

#### *1) Comunicazione variazione domicilio socio s.r.l. (MODELLO BASE S)*

Aprire una nuova pratica (menu in alto a sinistra *Pratiche>Nuova*) e selezionare direttamente da MODELLO BASE il modello S, inserendo i dati di intestazione della pratica e, qualora non presenti nell'anagrafica, inserire i dati sia nell'**ANAGRAFICA IMPRESE** sia nell' **ANAGRAFICA PERSONE** (fig.3).

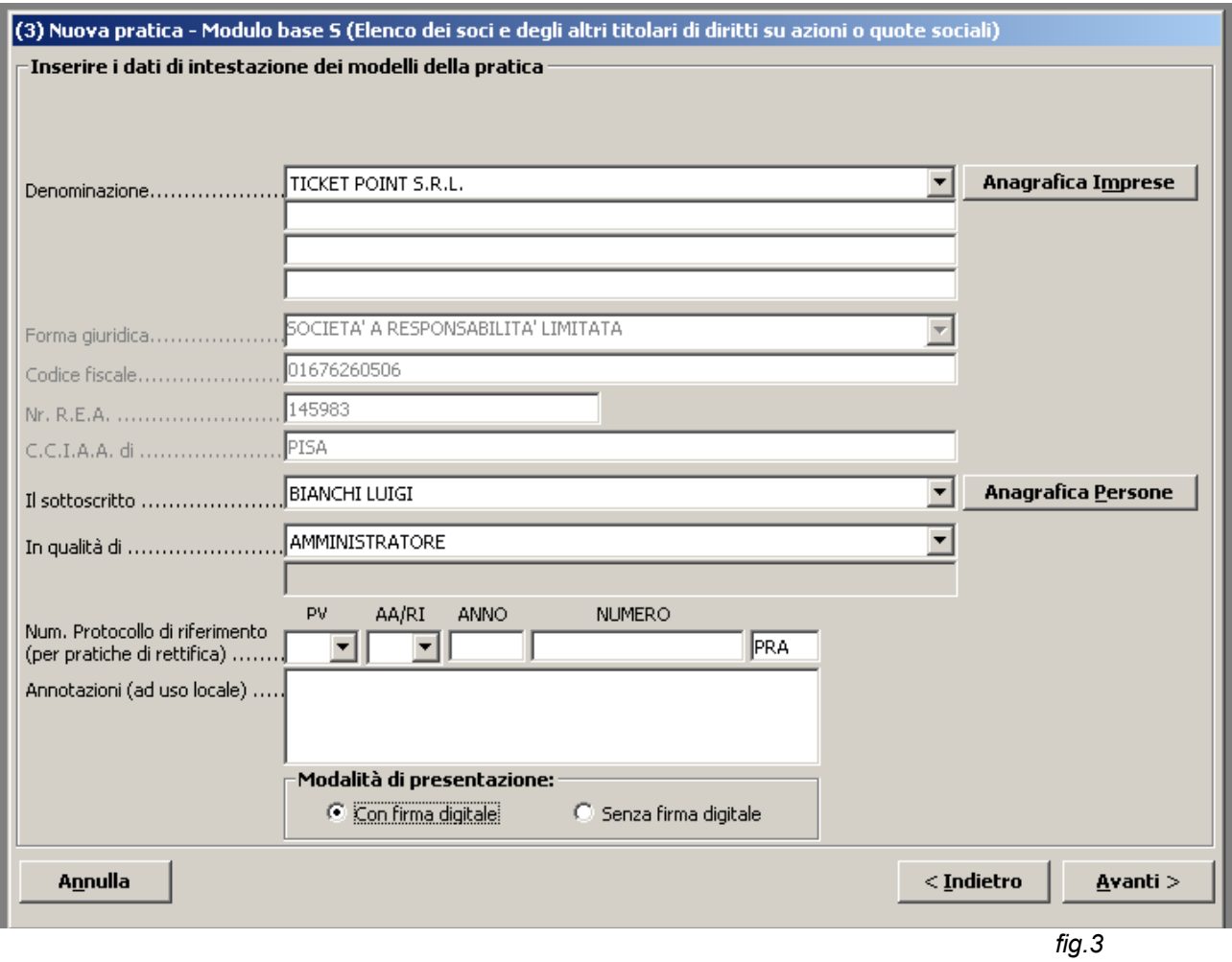

Cliccando su *Avanti>* andremo sul modello S e si seleziona il quadro INDICAZIONE ANALITICA VARIAZIONI (vedi fig.2)

In "G*eneralità - estremi atto",* deve essere indicato il valore intero del capitale sociale e in " *sottoscritto al* " indicare la data della variazione; inoltre occorre indicare, come *forma atto* **C (c***omunicazione)* **e non selezionare nessun atto nella lista atti.** 

In "*Indicazione analitica variazioni e Soci Consorzi*" cliccare su *Nuovo* e scegliere successivamente VARIAZIONE DOMICILIO ED ALTRE INFORMAZIONI QUOTA (vedi fig.4).

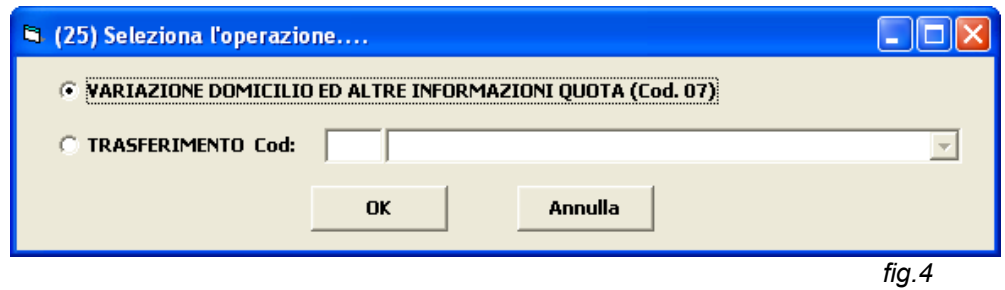

Comparirà il seguente riquadro (vedi fig.5) che dovrà essere compilato indicando la data variazione, valore nominale appartenente al socio e il relativo versato:

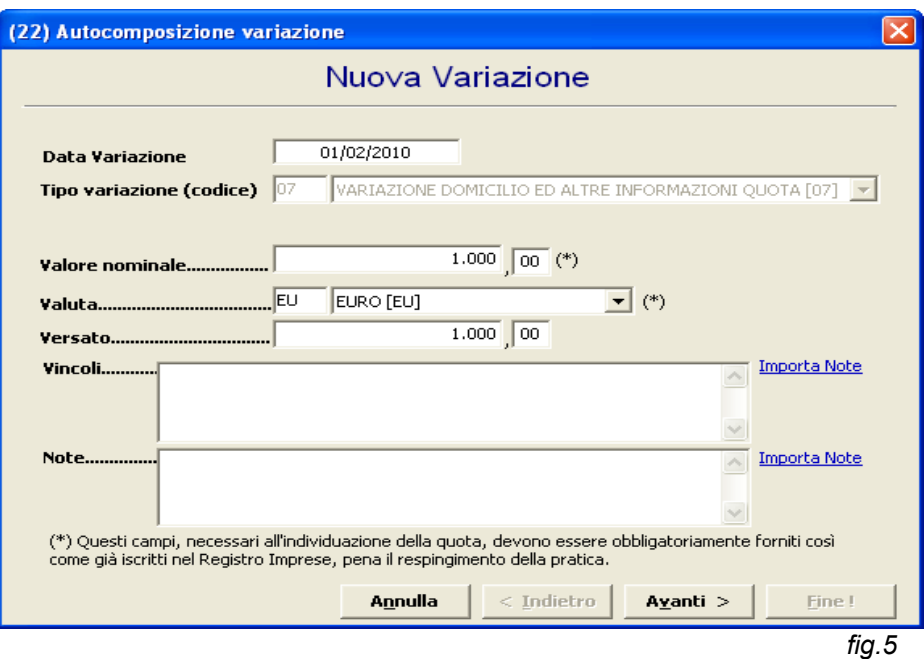

Cliccare su *Avanti>* e specificare da chi è composta la situazione aggiornata (vedi fig.6) (in questo caso si specifica solo la situazione aggiornata della variazione NON quella precedente):

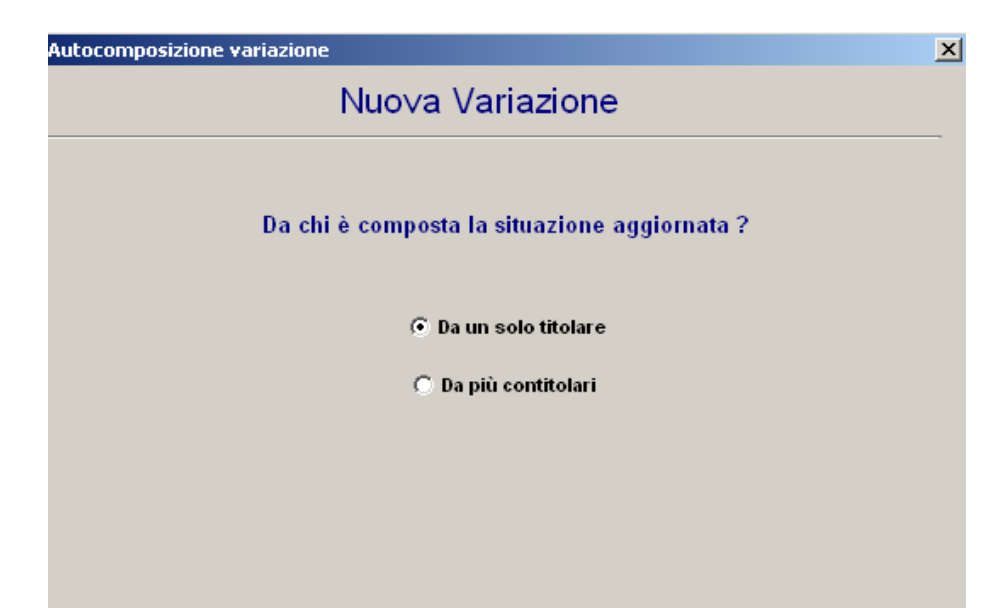

Cliccare su *Nuovo* per inserire i dati del socio (fig.7):

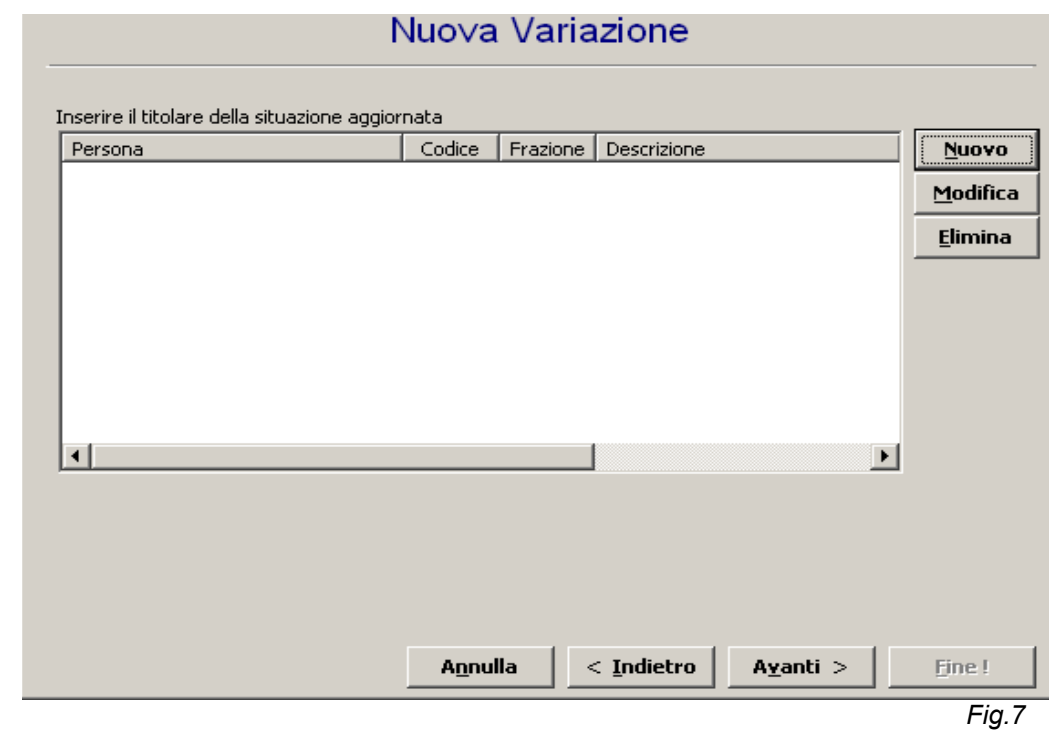

Comparirà la seguente schermata e cliccare su *Anagrafica persone* (fig.8):

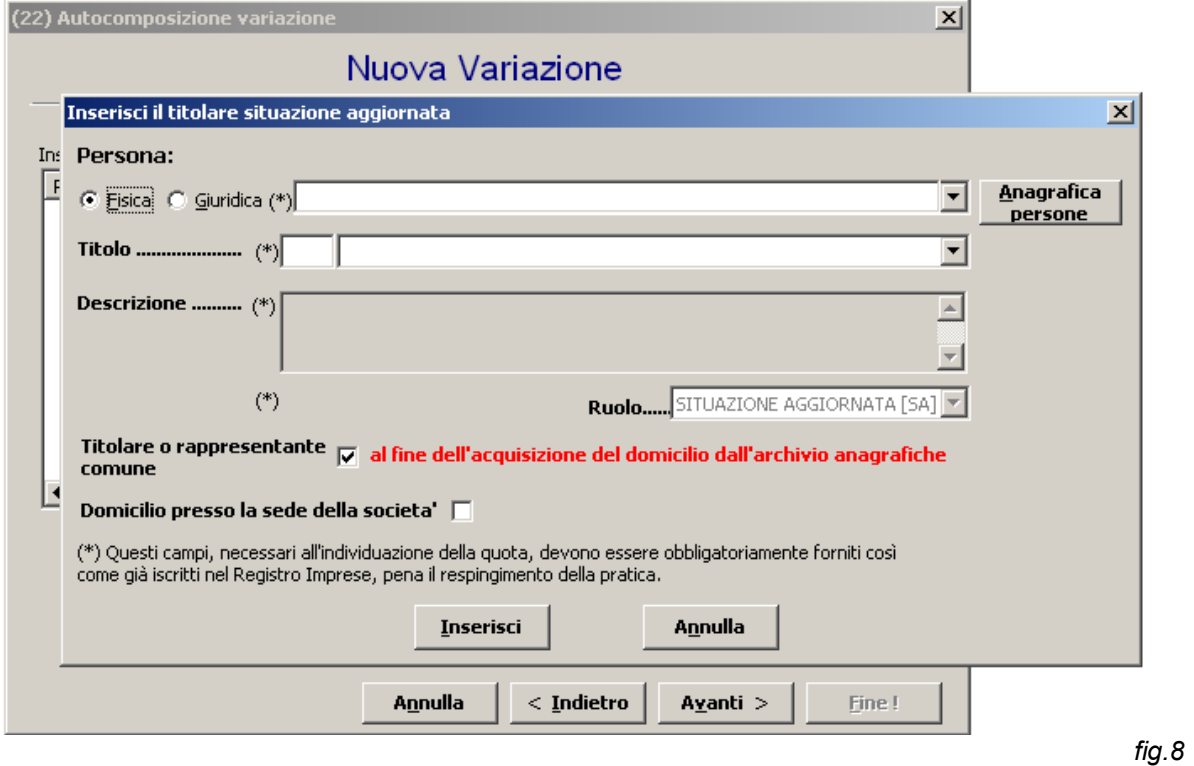

Selezionare la persona e andare su *Residenza/Domicilio* ad inserire il nuovo indirizzo. Salvare la modifica e cliccare su *Seleziona persona.* Si avrà la seguente schermata *(vedi fig.9):*

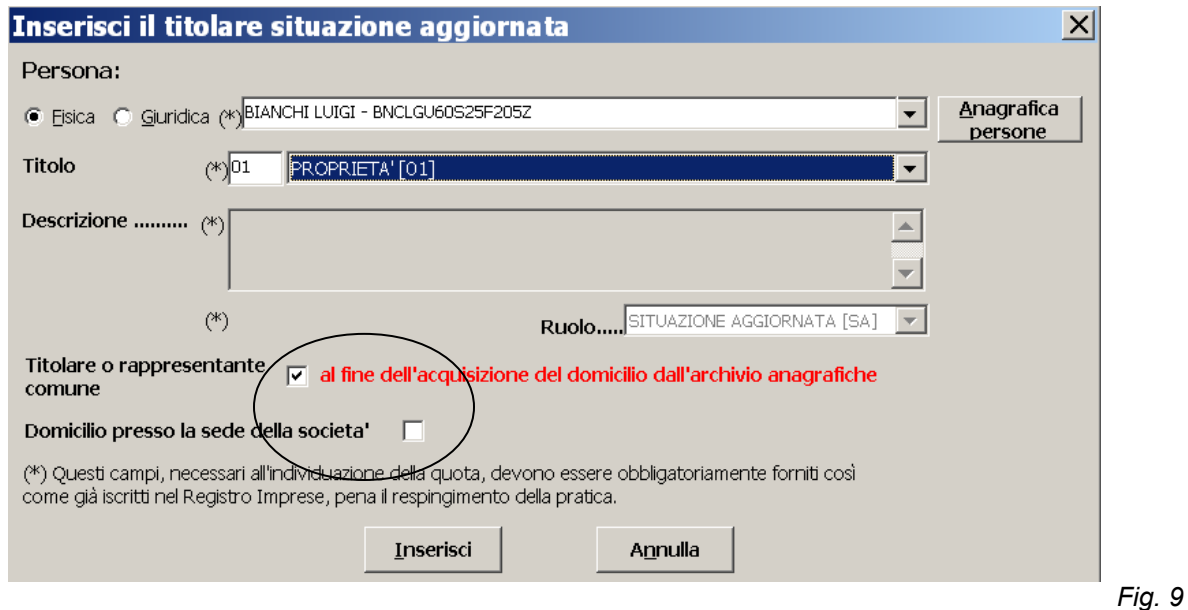

Indicare il "*Titolo*" e poi fare flag su "*Titolare o rappresentante comune***"** per acquisire dall'anagrafica il domicilio del soggetto oppure, nel caso di domicilio presso la sede della società, è possibile selezionare l'opzione prevista facendo il flag su "*Domicilio presso la sede della società"***.**

Cliccare su *Inserisci* e la pratica è completa.

## *2) Comunicazione/variazione su vincoli delle quote ( MODELLO BASE S)*

Le comunicazioni su eventuali vincoli su quote sociali vanno inserite nell'apposito riquadro (fig.10). Cliccando su *Avanti* si procederà ad inserire gli altri dati.

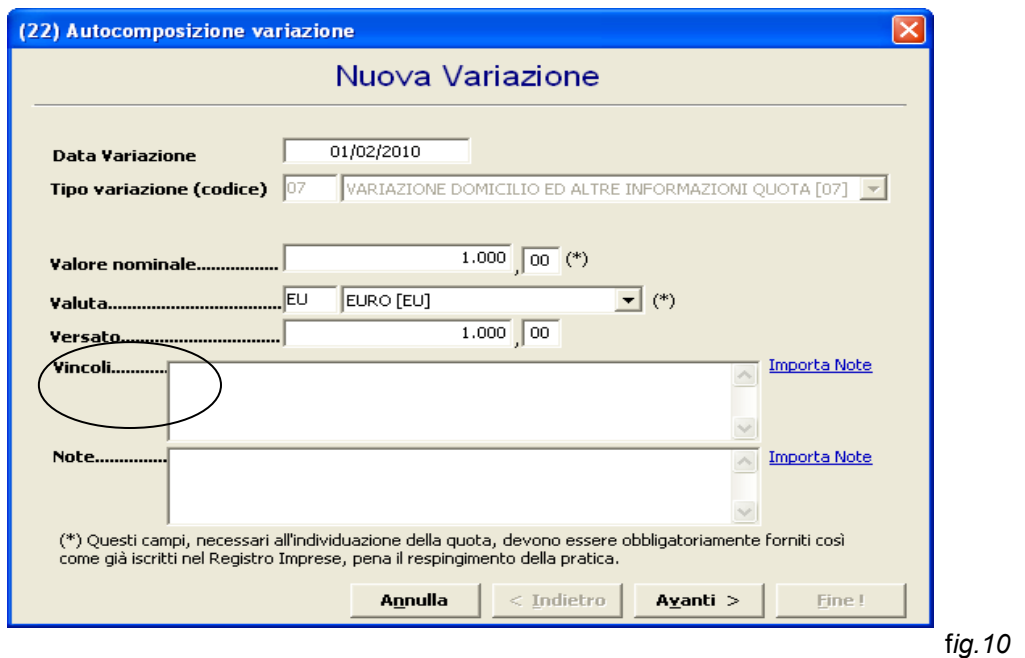

## *3) T rasferimento di quote sociali di s.r.l. (MODELLO BASE S)*

Per poter effettuare pratiche di trasferimento quote (*vecchio modello S6*) si seleziona, sempre

dal modulo S, il riquadro **INDICAZIONE ANALITICA VARIAZIONI** (fig.11) :

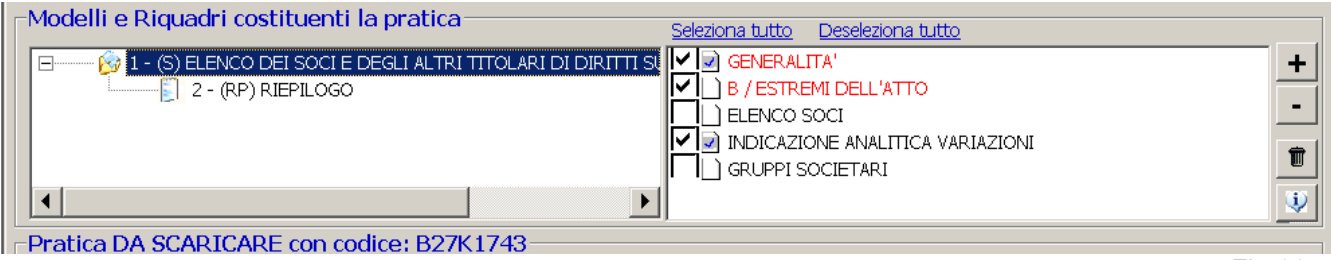

*Fig.11*

In "G*eneralità - estremi atto",* deve essere indicato il valore intero del capitale sociale e in " *sottoscritto al* " indicare la data del trasferimento; inoltre deve essere inserito il codice atto A18 con la data atto.

In "*Indicazione analitica variazioni e Soci Consorzi*" cliccare su NUOVO e scegliere successivamente *TRASFERIMENTO Cod.* selezionando il tipo di trasferimento tra quelli indicati nel menù a tendina (fig.12):

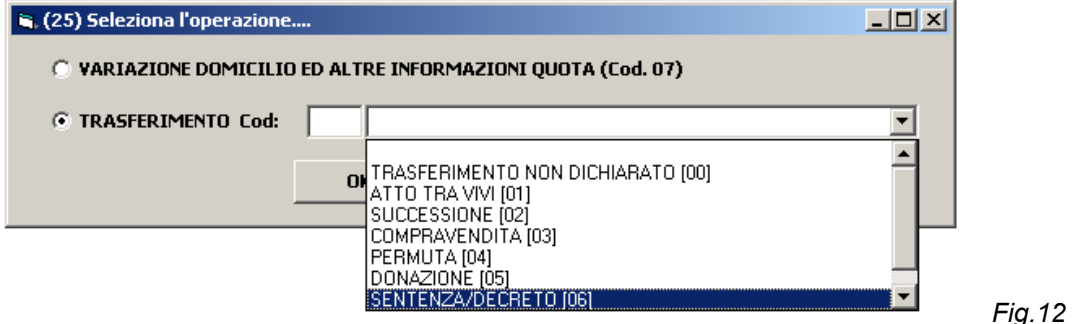

#### **N.B.**

La quota si identifica dal valore nominale e dal codice fiscale di ogni proprietario.

Un'importante annotazione metodologica in caso di trasferimento quote (o in caso di variazione di informazioni sulle quote come nel caso di più diritti reali sulle stesse quote) è quella di individuare sempre chi sia il **dante causa** e l'**avente causa**, avere chiara la situazione degli assetti proprietari sia antecedentemente alla transazione sia successivamente ed infine individuare chi dei soggetti della compagine sociale varia o meno la propria situazione.

Vi proponiamo di seguito una serie di esempi:

- Trasferimento di quote con un solo titolare (pag.11)
- Trasferimento di quote con più contitolari (pag.13)
- Trasferimento di quote in usufrutto (pag.18)
- Trasferimento di quote in pegno (pag.23)

#### *TRASFERIMENTO DI QUOTE (UN SOLO TITOLARE)*

Vediamo il caso più semplice in cui vi sono due proprietari di quote (X e Y) in cui X cede la totalità della sua quota a Z.

**Situazione Iniziale (o Precedente):** *X e Y hanno rispettivamente una quota di € 5.000,00*

**Situazione aggiornata**: *X cede a Z la totalità della sua quota di € 5.000,00 (Y non varia la sua quota).*

Dopo aver selezionato il Modulo S da apertura nuova pratica (ricordare sempre di compilare i campi obbligatori relativi agli estremi dell'atto evidenziati in rosso, fig. 1), fare il flag sul quadro **INDICAZIONE ANALITICA VARIAZIONI** (fig.2), e proseguire selezionando *TRASFERIMENTO* e indicando, dal menù a tendina, il codice trasferimento oggetto dell'atto (Fig.13):

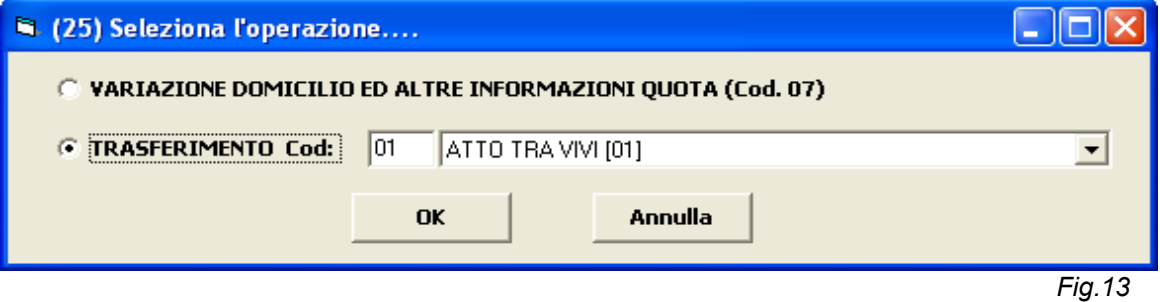

Compilare i campi relativi alla data variazione, tipo e valore della quota oggetto dell'atto (valore nominale e versato) (fig.14) e cliccare *Avanti>:*

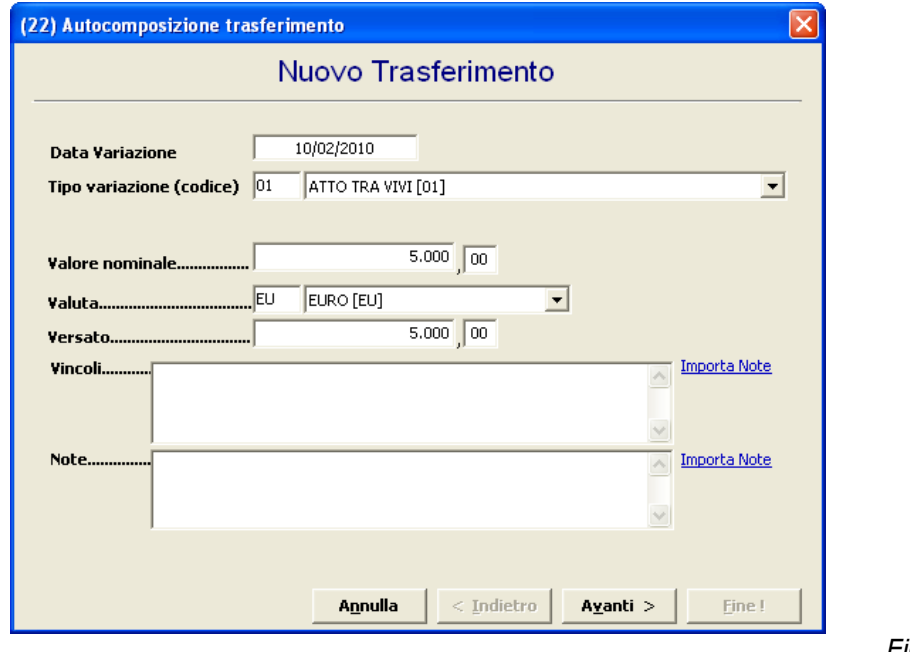

*Fig. 14*

La schermata successiva chiederà se la quota oggetto dell'atto appartiene (**situazione precedente)** ad un solo titolare o a più contitolari (in questo caso si tratta di un solo titolare X)(fig.15):

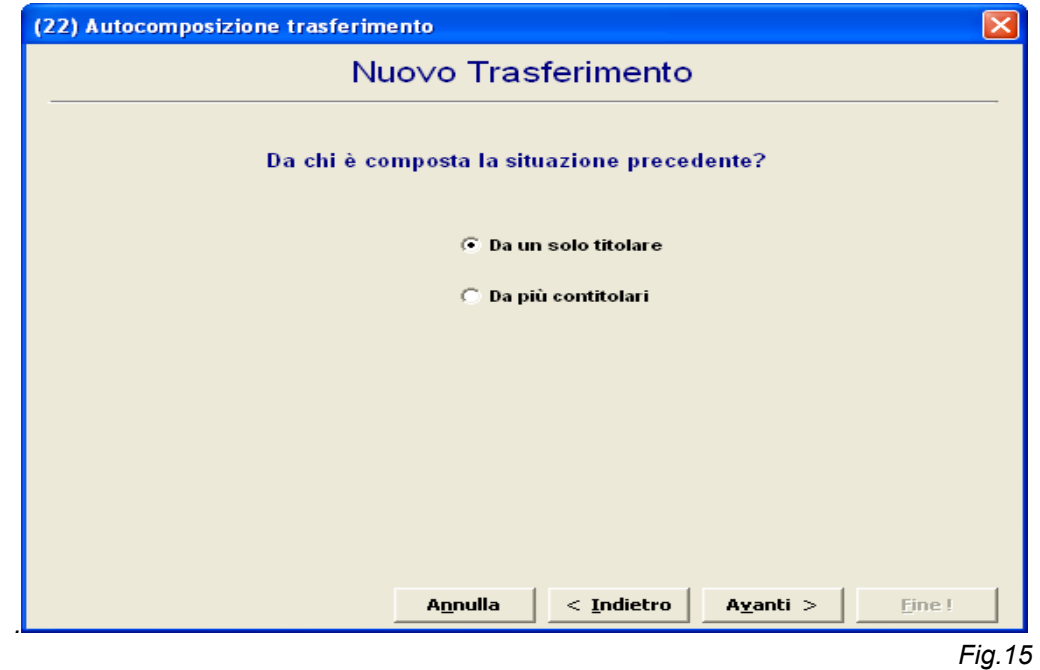

Cliccare su *Nuovo* ai fini dell'inserimento della persona. Si aprirà la schermata sottostante (fig.16) dove occorrerà selezionare dall'*Anagrafica Persone* il socio X che cede, come tipo **Ruolo** selezionare DANTE CAUSA (DA) e cliccare su *Inserisci*:

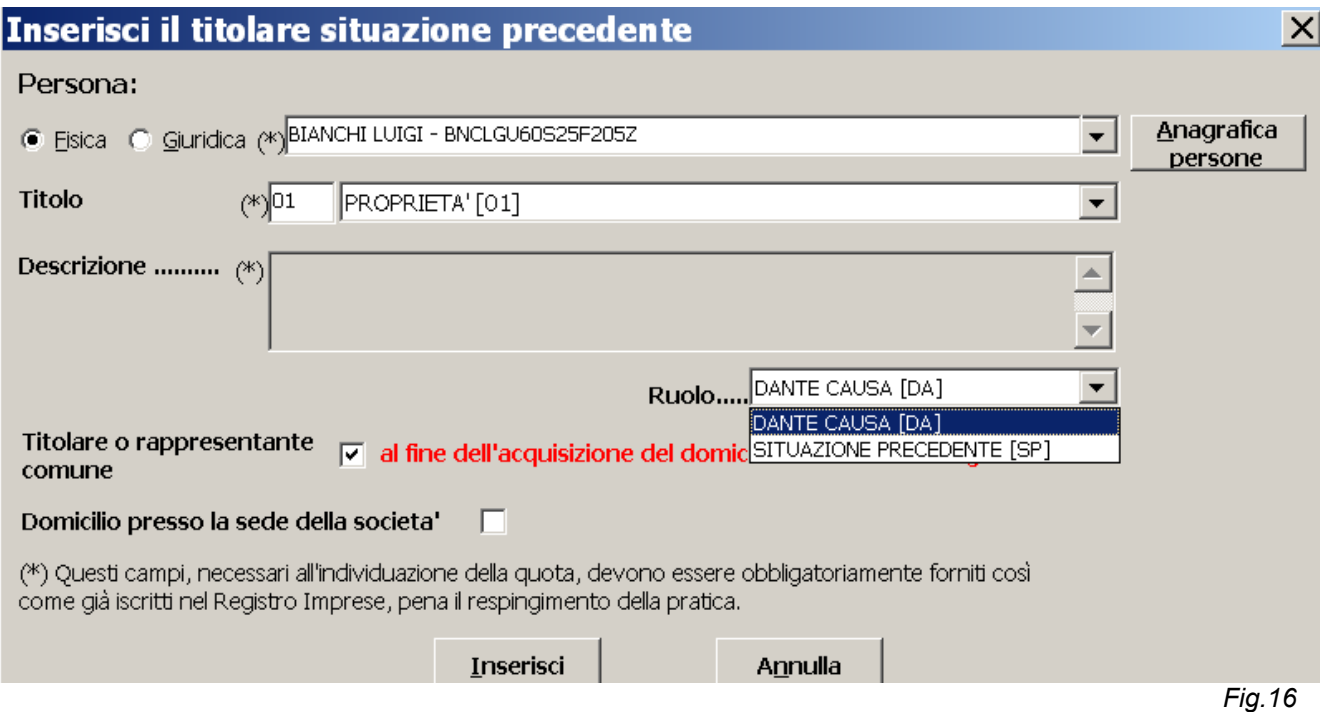

Dopo aver cliccato *Avanti>* avremo la seguente schermata che, stavolta, si riferisce alla **situazione aggiornata.** 

Nel ns. esempio la quota viene acquistata da Z, quindi da un solo titolare (fig.17):

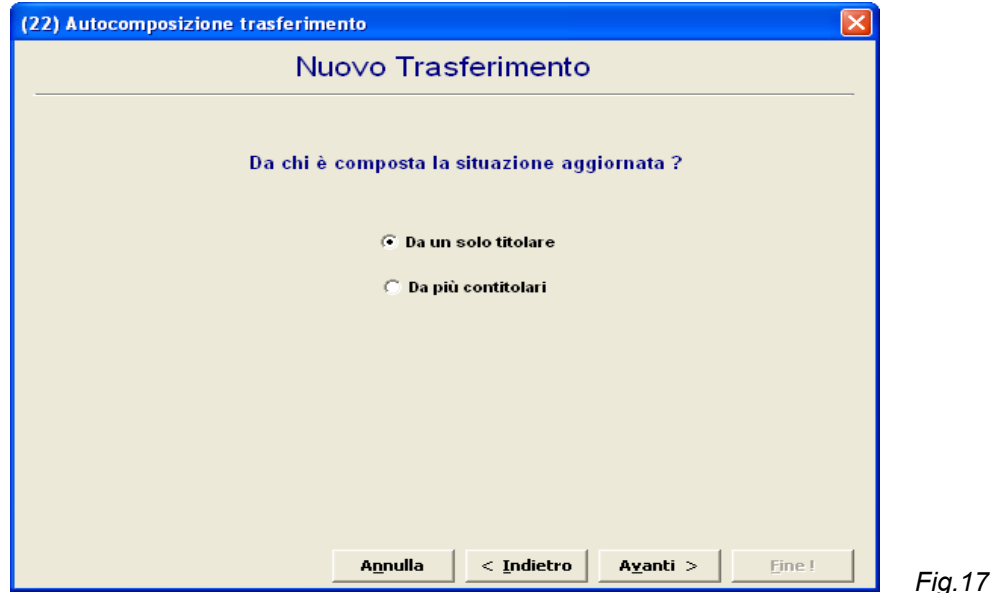

Dopo avere selezionato il nuovo socio Z dall'Anagrafica Persone ( se non è già presente provvederemo ad inserirlo), indicheremo come tipo **Ruolo** AVENTE CAUSA (AV)(fig.18) e infine cliccare su *Inserisci*:

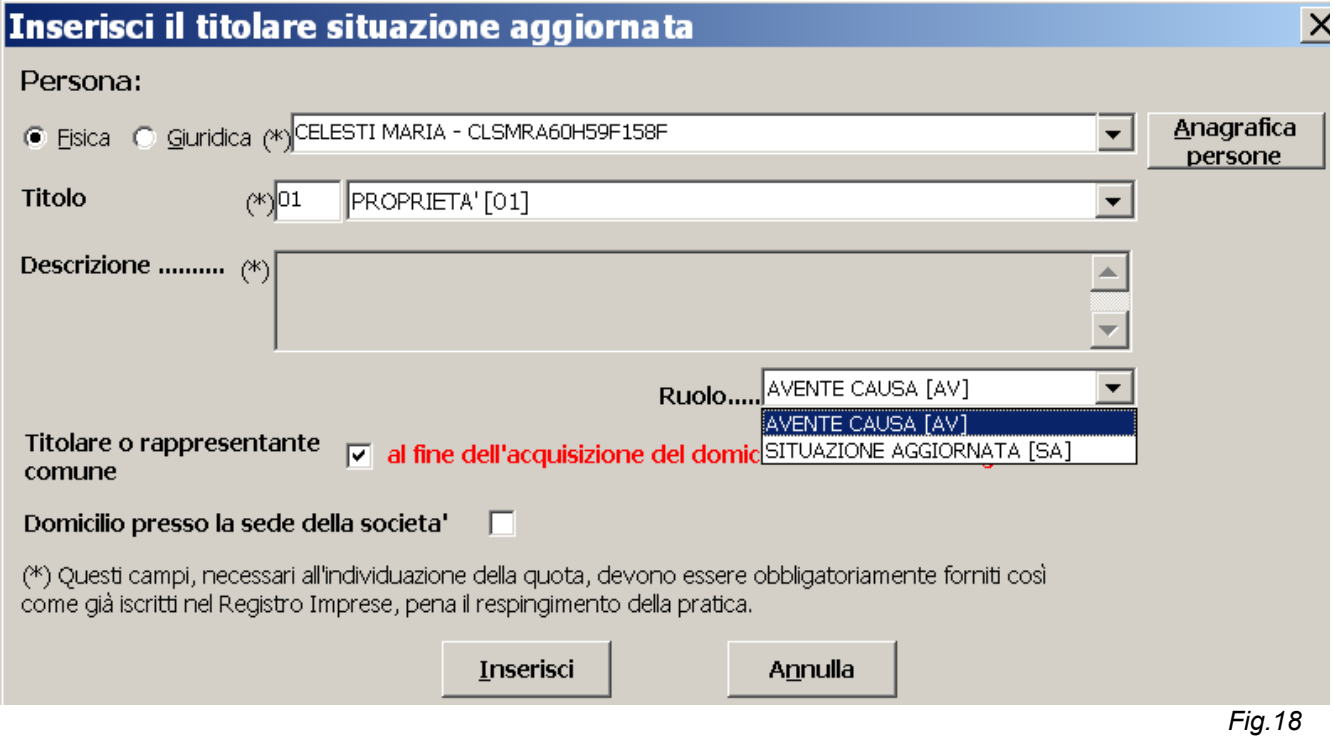

In questo modo, dopo aver cliccato "**Fine"** , la pratica (pacchetto) sarà completa.

Nel caso che il soggetto X avesse ceduto la sua quota a due soggetti diversi (Z e W) il procedimento sarebbe stato analogo con la differenza che avremmo dovuto compilare due trasferimenti (pacchetti) distinti.

#### *TRASFERIMENTO DI QUOTE CON PIU' CONTITOLARI*

Nella versione di Fedra 6.5.1 sono stati introdotti nuovi valori per il campo tipo **RUOLO** con la funzione di indicare la composizione della quota:

SITUAZIONE PRECEDENTE ( **SP** ) e SITUAZIONE ATTUALE ( **SA** )

Per un trasferimento di quote in cui un **COMPROPRIETARIO** (dante causa) cede il proprio diritto ad un altro socio (avente causa), i due soggetti andranno indicati rispettivamente con i codici di tipo ruolo **DA** (Dante Causa) ed **AV** (Avente Causa), ma tutti gli altri comproprietari che non partecipano alla compravendita dovranno essere riportati con il codice tipo ruolo **SP** (**situazione precedente**) e **SA** (**situazione attuale**).

Inoltre, in caso di contitolarietà, è obbligatorio indicare il rappresentante comune della quota. Vediamo l'esempio.

**Situazione Iniziale (o Precedente)**: Quota € 5.000,00 indivisa tra X e Y in ragione di ½ ciascuno

**Situazione aggiornata**: Y vende a Z la quota di cui è comproprietario( X non varia la sua quota).

Pertanto, per comporre la pratica, dovremo indicare sia la situazione precedente che quella aggiornata

Iniziamo dalla situazione precedente che abbiamo ipotizzato composta da più contitolari (fig.19):

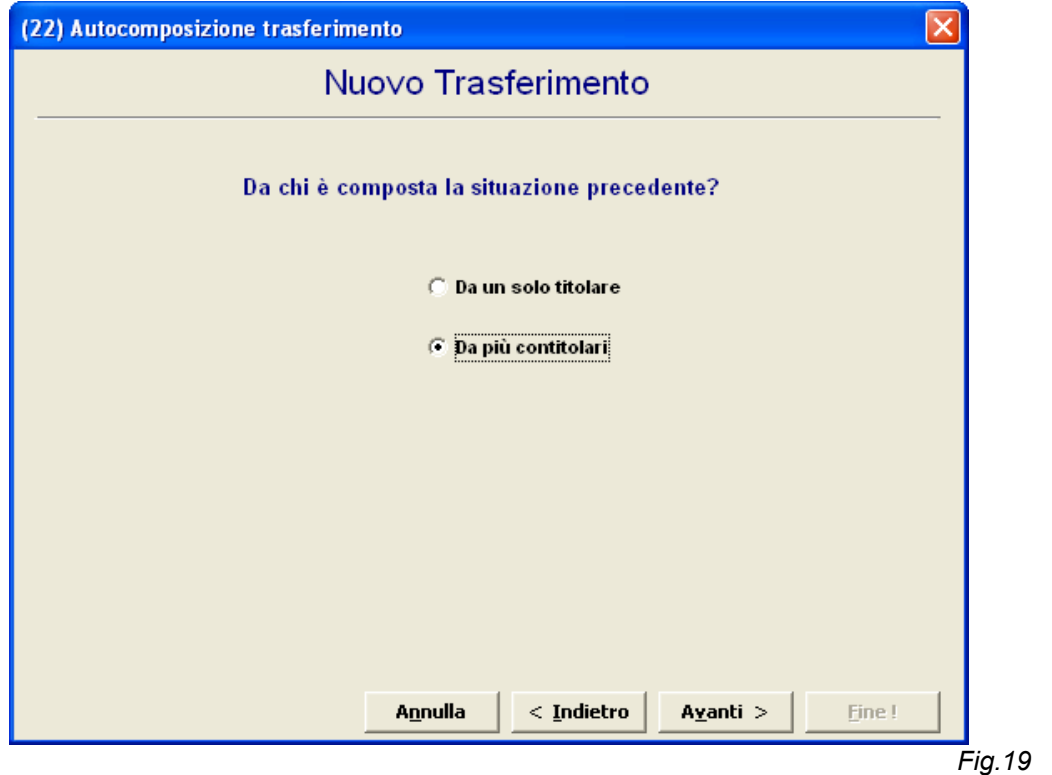

Selezioniamo dall'Anagrafica Persone il socio X che non varia la sua quota e rimane comproprietario, per cui andremo a indicare come tipo **Ruolo** Situazione Precedente (SP)  $(fig.20)$ :

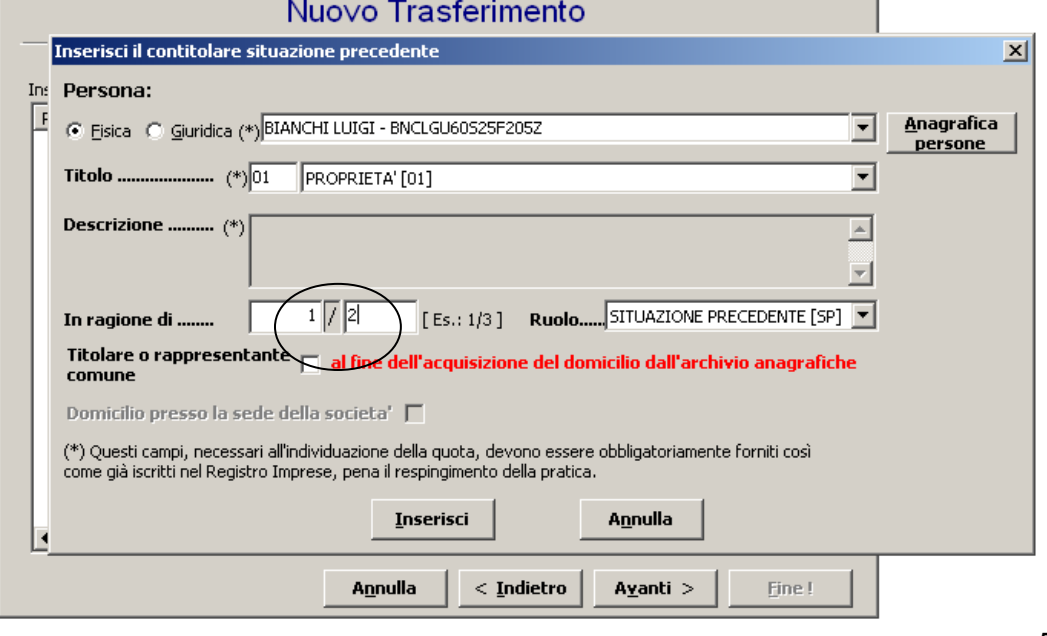

*Fig.20*

**Attenzione**, ricordate sempre di indicare, in termini di frazione, la misura della proprietà della quota.

Dopo aver cliccato su *Inserisc*i andremo ad inserire Y, l'altro contitolare della quota (dante causa), cliccando su *Nuovo* (fig.21):

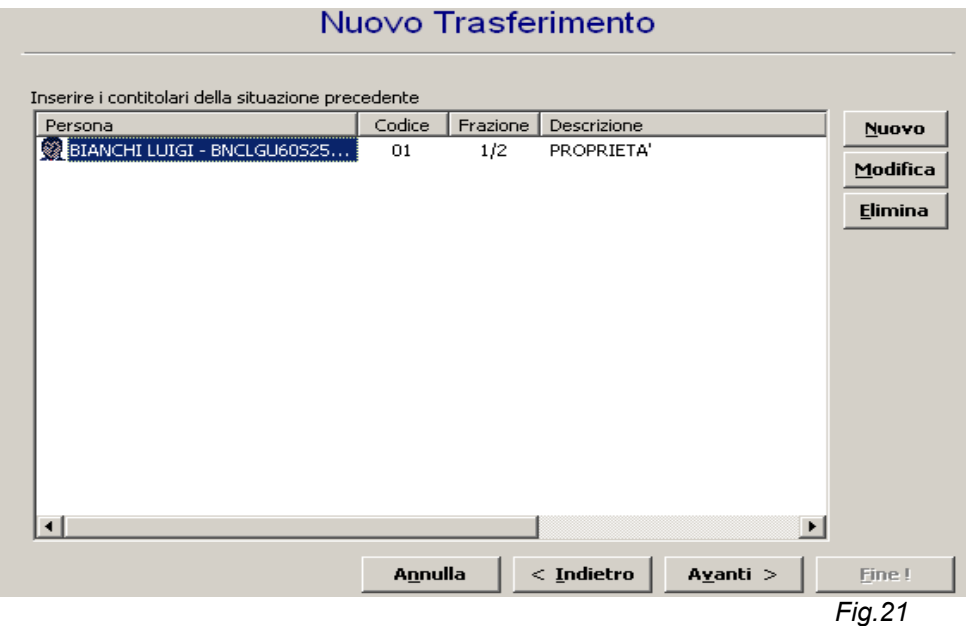

Il socio Y, dante causa, cederà la sua quota ovviamente **in ragione** di ½ (poiché abbiamo detto che la quota è indivisa) e come tipo **Ruolo** DANTE CAUSA (fig.22):

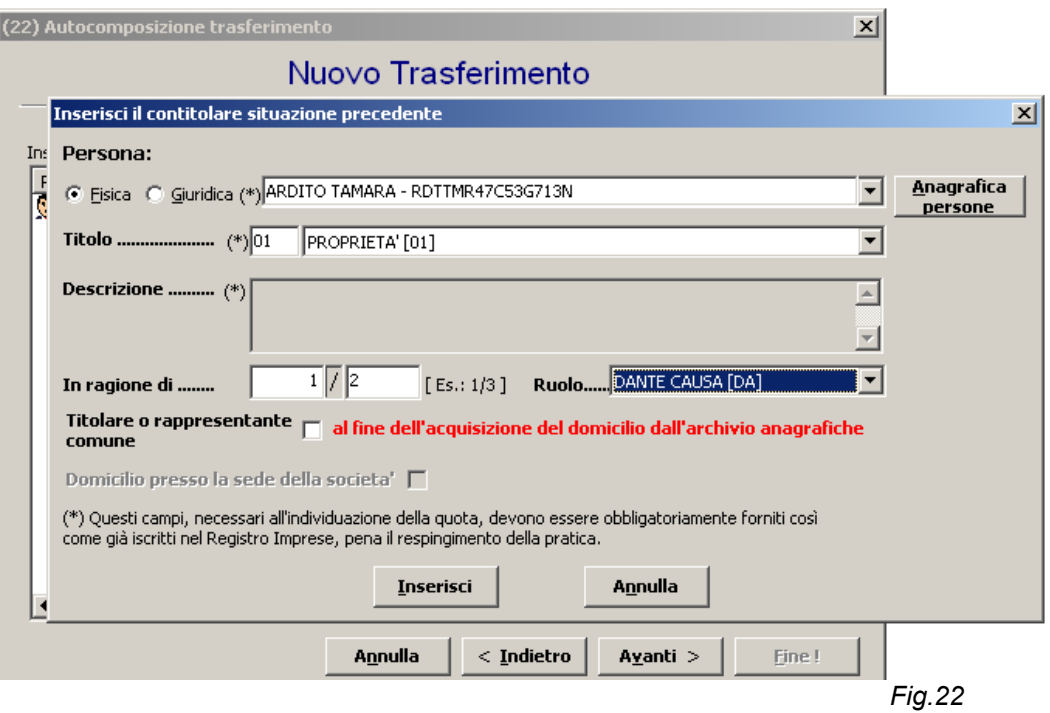

E' così completata la **situazione precedente**, che verrà visualizzata in questo modo (fig.23):

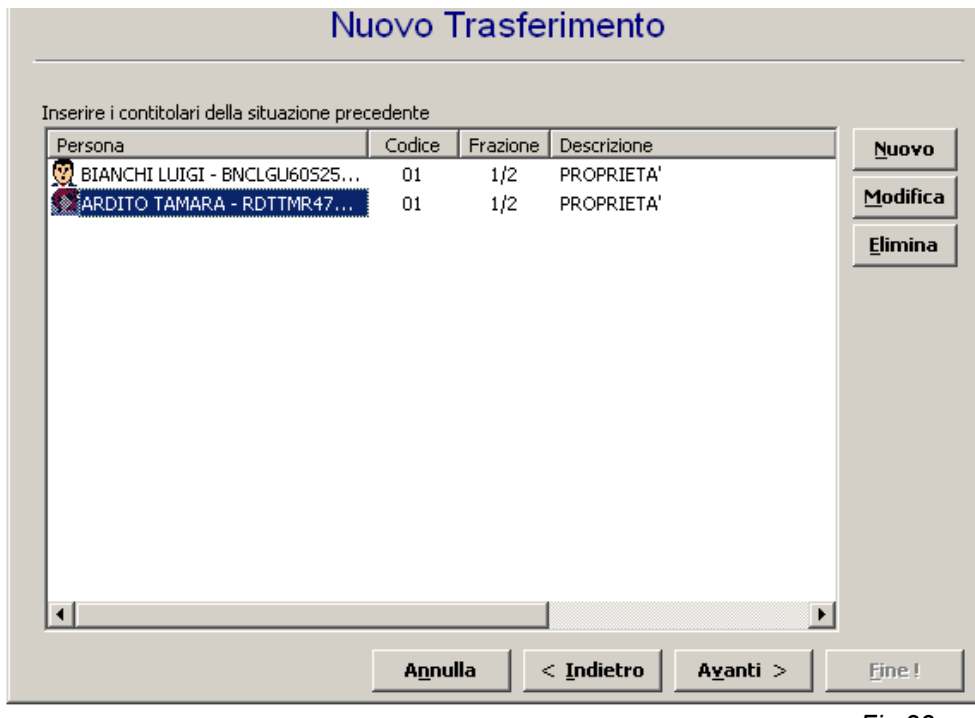

*Fig.23*

Ciccando *Avanti>* andremo a comporre la **situazione aggiornata** (Fig.24):

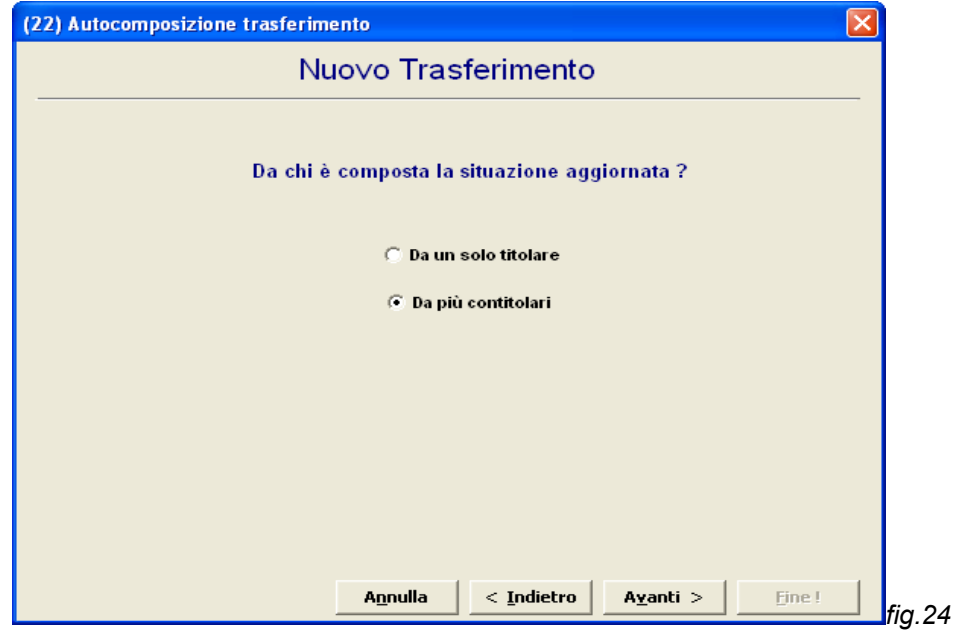

Selezioniamo di nuovo il socio X che non partecipa alla transazione e quindi come tipo **Ruolo** indichiamo **SA (situazione aggiornata)** (fig.25):

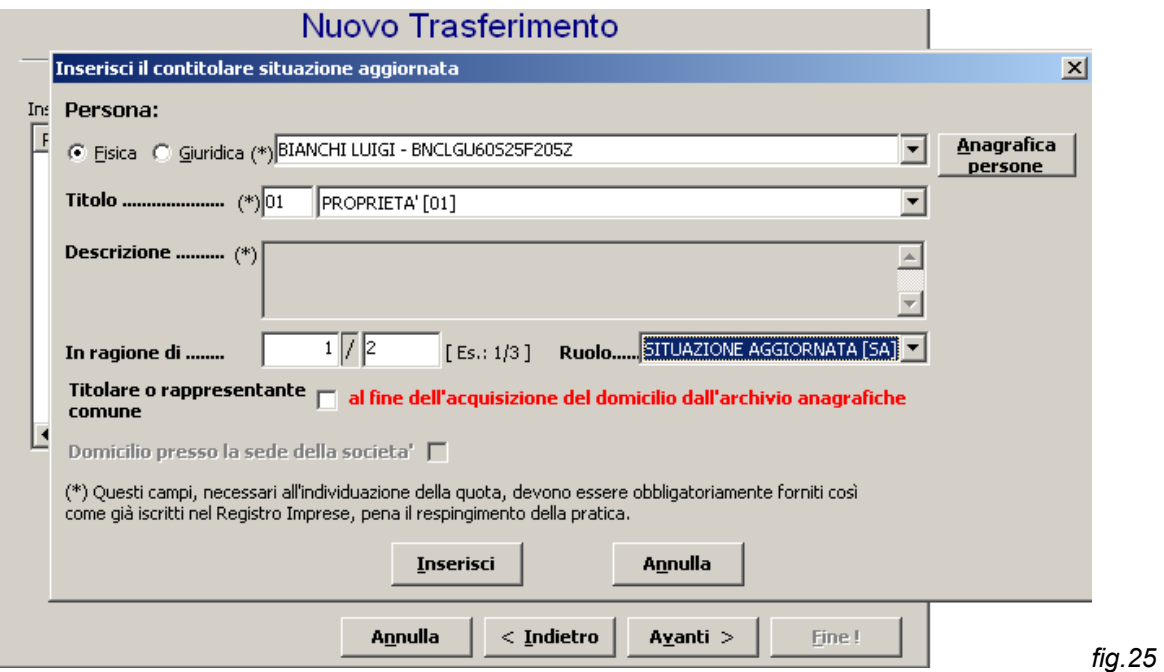

Dopo aver cliccato su *Inserisc*i andremo ad inserire il nuovo contitolare della quota, Z (avente causa), cliccando su *Nuovo* e lo selezioniamo sempre dall'*Anagrafica Persone* con tipo **Ruolo** AVENTE CAUSA (fig. 26):

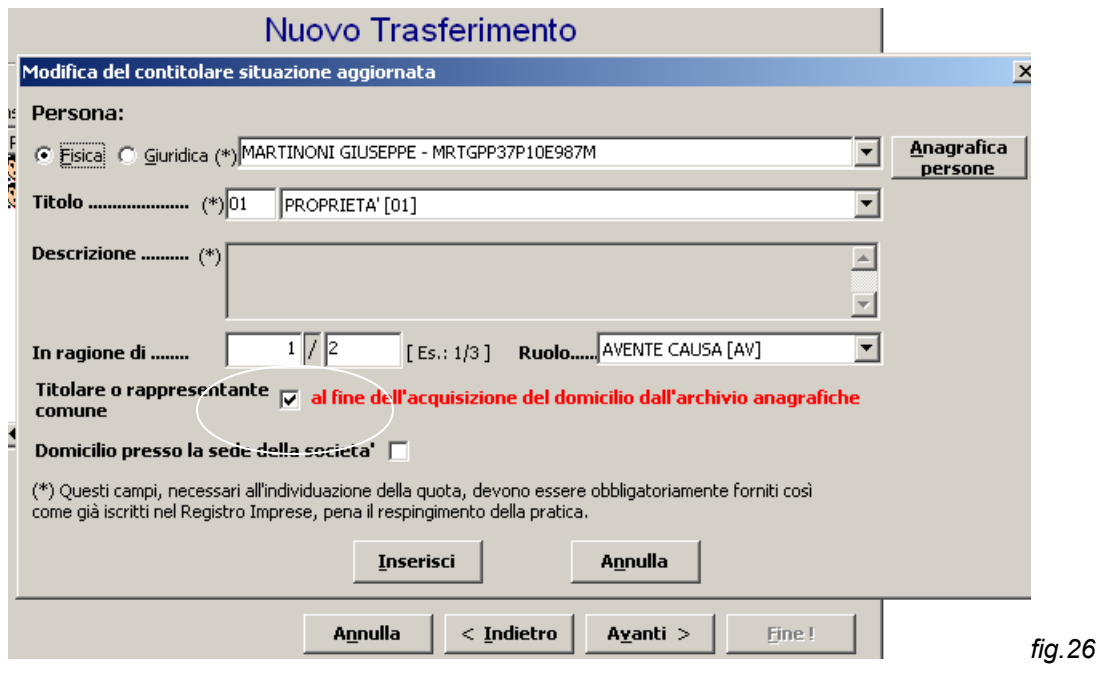

**N.B.** attenzione a spuntare la casella del titolare o rappresentante comune. In questo caso abbiamo ipotizzato che fosse Z il rappresentante comune della quota.

Dopo aver cliccato *Inserisci*, *Avanti>* e in seguito *Fine***,** il pacchetto finale si presenterà come segue, sia con la situazione precedente che con quella aggiornata (fig.27) :

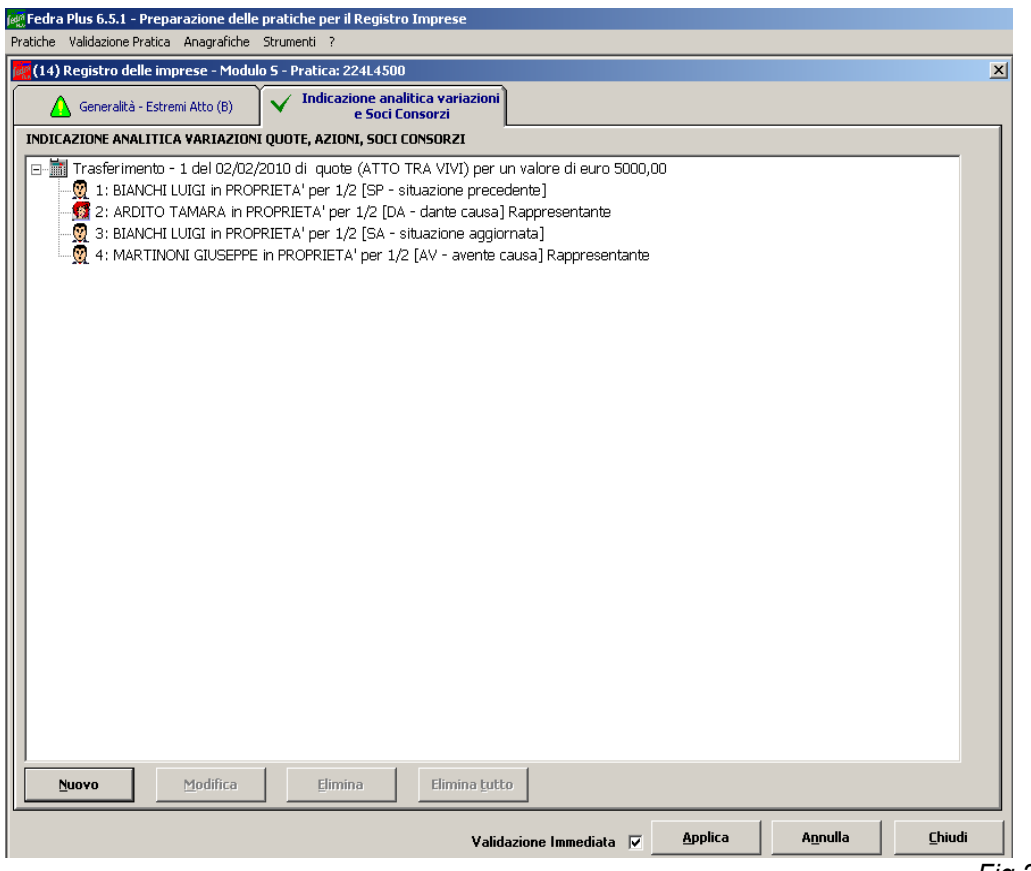

*Fig.27*

#### *TRASFERIMENTO DI QUOTE IN USUFRUTTO Modifica/Estinzione*

#### **Trasferimento Usufrutto**

**Situazione precedente**: X è nudo proprietario di una quota di 10.000 € mentre Y ne è l'usufruttuario

Situazione aggiornata: Trasferimento del diritto di usufrutto da Y a W (X rimane nudo proprietario).

Al momento che andremo a comporre la pratica, andrà selezionato che la situazione precedente è composta da più contitolari (fig.28):

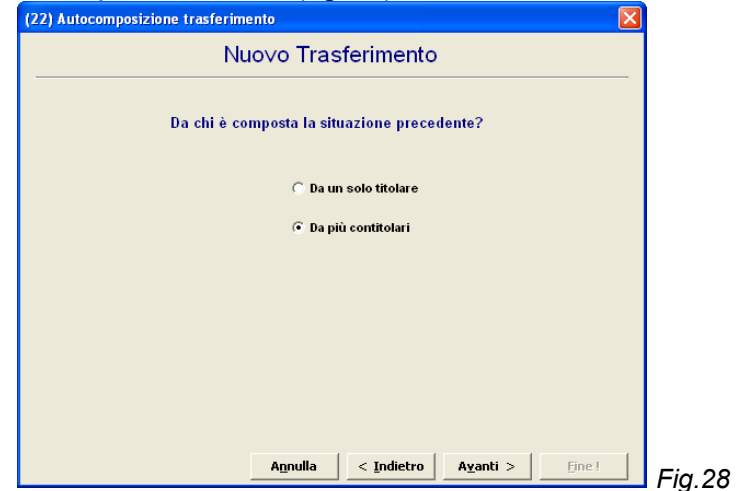

Andando *Avanti*> e cliccando su *Nuovo*, selezioneremo il socio X che rimane il nudo proprietario e pertanto come tipo **Ruolo** andrà indicato **SITUAZIONE PRECEDENTE (SP)** (fig.29):

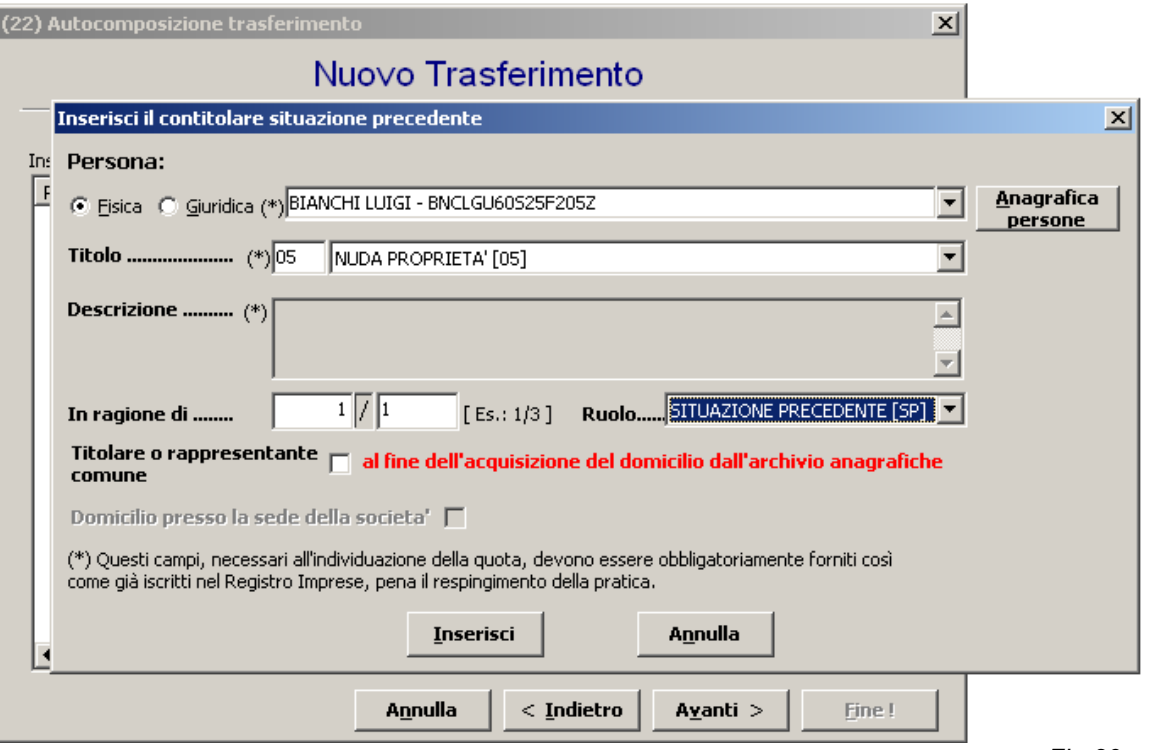

Si noti come nel campo *In ragione di* dovrà essere indicato 1/1 poiché sulla stessa quota gravano due diritti reali e non si tratta di quota in comproprietà.

Successivamente, cliccando su *Inserisci* e poi *Nuovo* si selezionerà il socio Y che cede l'usufrutto, con tipo **Ruolo** DANTE CAUSA (DA) (fig.30):

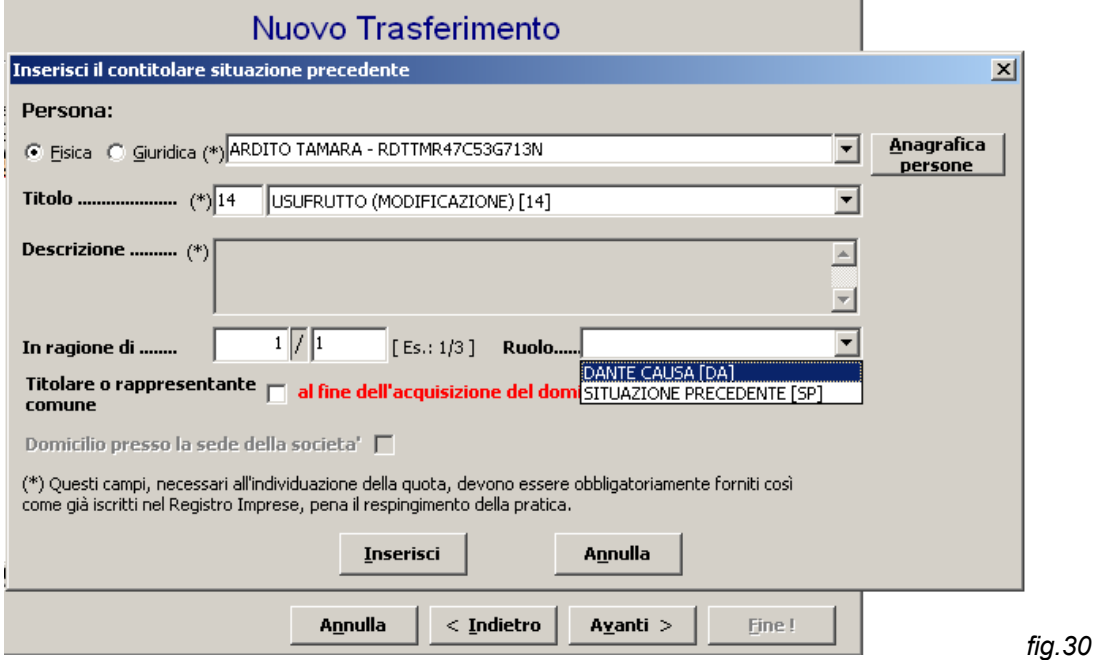

Si prosegue indicando la **situazione aggiornata** (che sarà composta sempre *da più contitolari)* (fig.31):

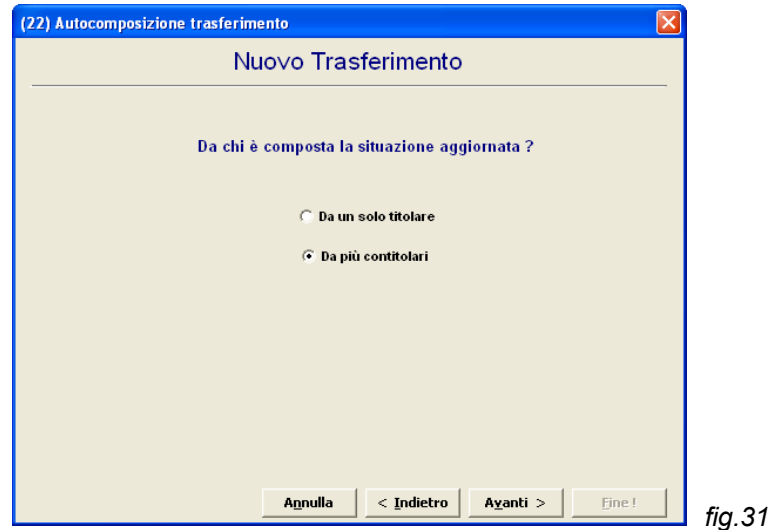

Cliccando *Nuovo* andremo ad inserire il socio X che rimane nudo proprietario e come tipo **Ruolo** SITUAZIONE AGGIORNATA (SA) (fig.32):

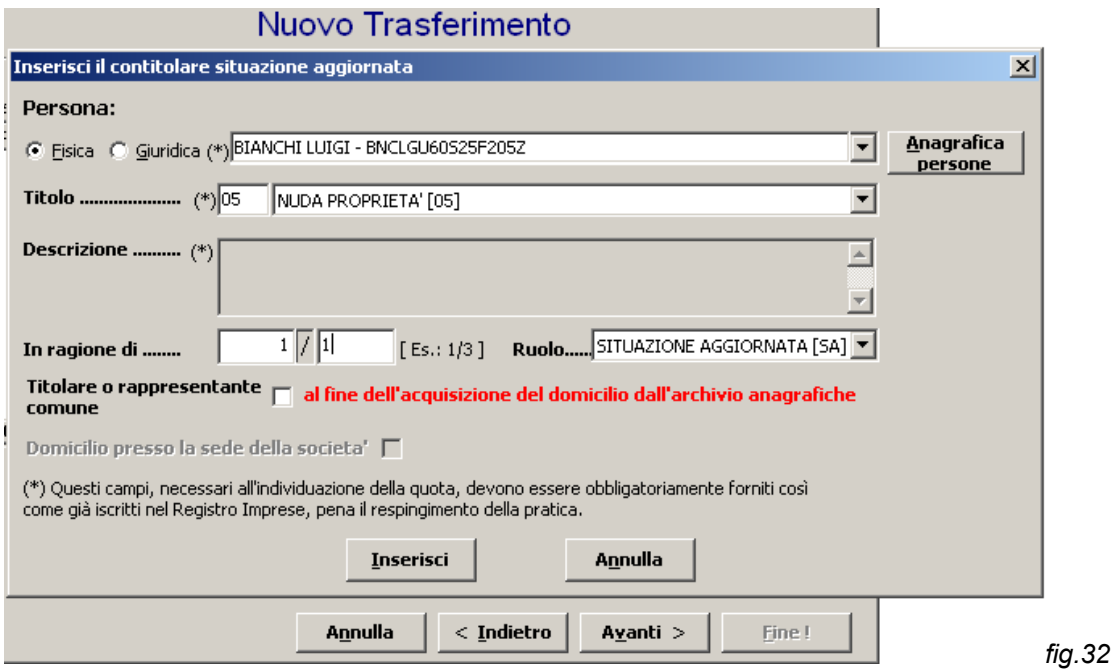

Poi inseriremo il nuovo socio W che ha acquistato l'usufrutto e come tipo **Ruolo** AVENTE CAUSA (fig.33):

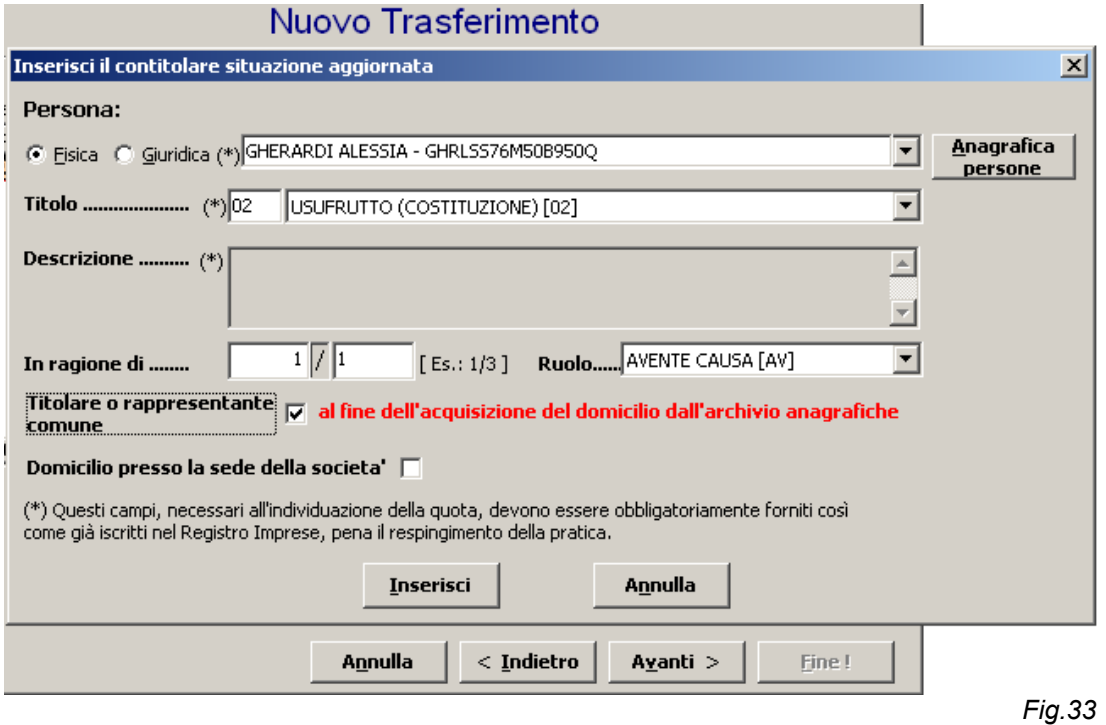

Dopo aver cliccato *Inserisci*, *Avanti>* e in seguito *Fine***,** il pacchetto finale si presenterà come segue (fig.34), sia con la situazione precedente che con quella aggiornata:

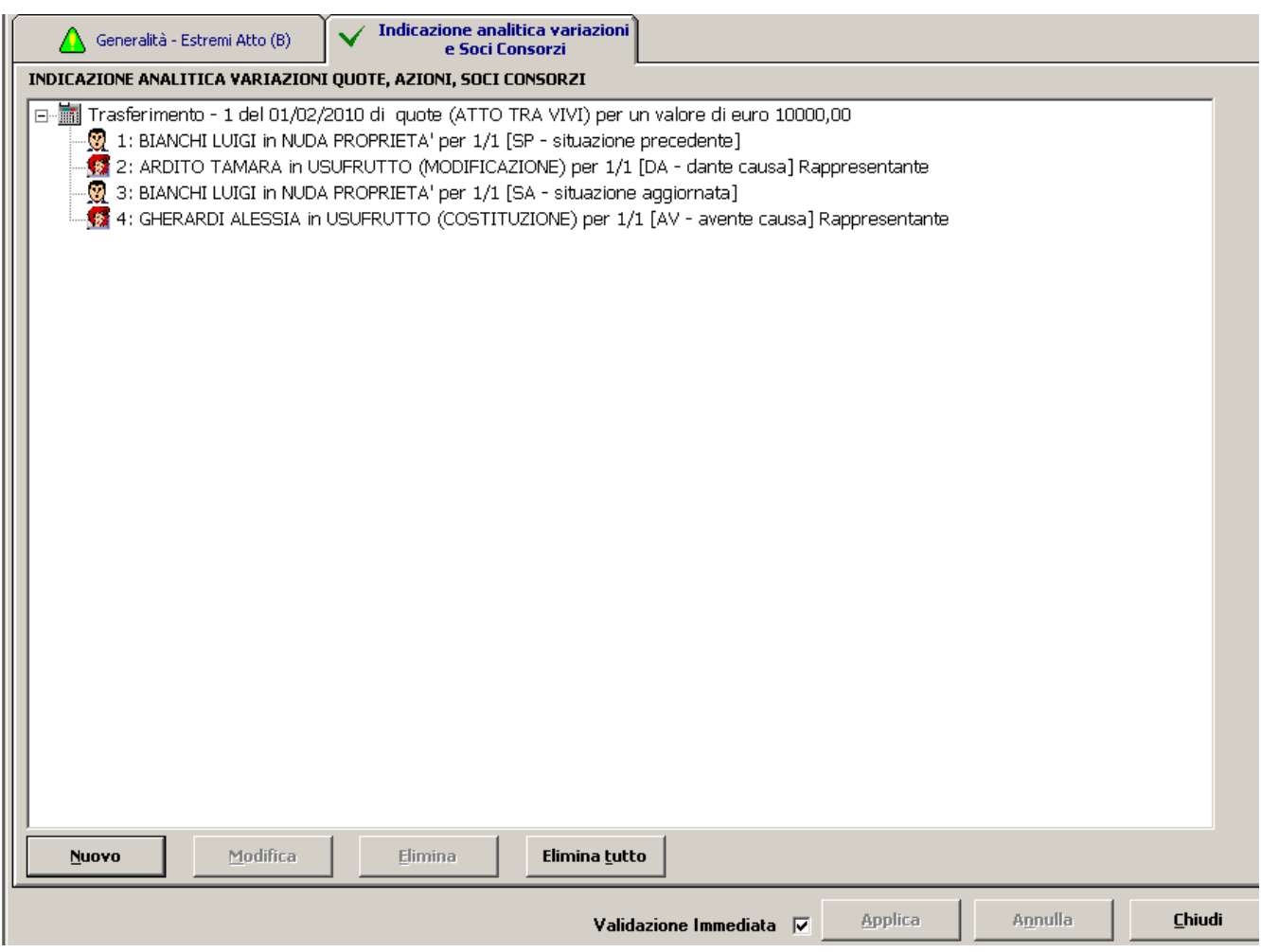

# **Estinzione di Usufrutto**

In questo caso nella situazione precedente la quota sarà composta da più contitolari, ossia:

*Y con tipo diritto USUFRUTTO(02) come DANTE CAUSA(DA)*

*X con tipo diritto NUDA PROPRIETA' (05) come SITUAZIONE PRECEDENTE (SP*)

Mentre nella situazione aggiornata da un solo titolare:

*X con tipo diritto PROPRIETA' (01) e come tipo Ruolo AVENTE CAUSA(AV)*

*Fig.34*

#### *TRASFERIMENTO DI QUOTE IN PEGNO Costituzione/Estinzione*

#### **Costituzione di Pegno**

Seguire le modalità generali descritte precedentemente, facendo ATTENZIONE che, nella situazione precedente la quota è composta da un solo titolare, ossia: *X con tipo diritto PROPRIETA' (01) e come tipo Ruolo DANTE CAUSA(DA)* Successivamente cliccando su *Avanti>,* andrà indicato che nella situazione aggiornata la quota sarà invece composta da più contitolari nel modo seguente: *Y con tipo diritto PEGNO (03) come AVENTE CAUSA(AV) X con tipo diritto PROPRIETA' (01) come SITUAZIONE AGGIORNATA (SA*)

## **Estinzione Pegno**

Si seguirà la stessa logica usata nella Costituzione ma all'inverso, ossia nella situazione precedente la quota sarà composta da più contitolari:

*Y con tipo diritto PEGNO (03) come DANTE CAUSA(DA)*

*X con tipo diritto PROPRIETA' (01) come SITUAZIONE PRECEDENTE (SP*)

Mentre nella situazione aggiornata da un solo titolare:

*X con tipo diritto PROPRIETA' (01) e come tipo Ruolo AVENTE CAUSA(AV)*